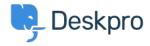

Base de Conhecimento > Deskpro Legacy > How do I change the number of news posts shown on the portal home page?

## How do I change the number of news posts shown on the portal home page?

Ben Henley - 2023-08-31 - Comment (1) - Deskpro Legacy

## **Question:**

I want to increase the number of news posts shown on the section of the portal home page highlighted below. How do I show the most recent five articles here?

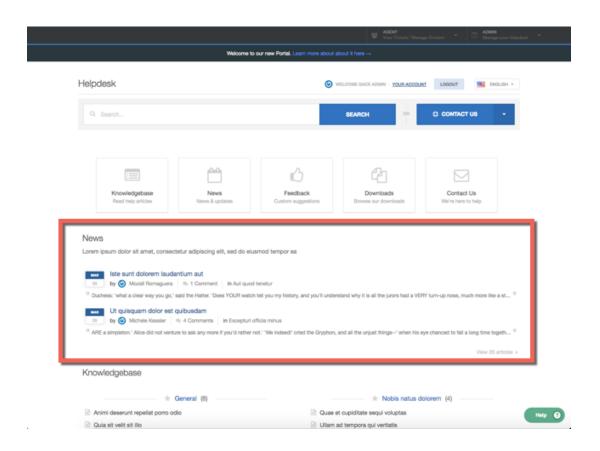

## **Answer:**

You can do this by editing the portal templates.

- 1. Go to the portal editor at **Admin > User Interface > Portal.**
- 2. Click the **Template Editor** section at the lower left.

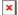

3. In the Portal section, select the **home.html** template.

```
kb_cat_subscription_link.html

Portal

disabled.html

nav_buttons_small.html

Header/page_search_box.html

Header/top_bar.html

Header/top_tabs.html

Header/small_user_info.html

home.html

sidebar.html

footer.html

Dev/agents_online_list.html

Dev/satisfaction_stats_list.html

nav_buttons_big.html
```

6. The template editor opens. Find the line that says:

```
{% show section news_list_excerpts with { count: 2,
show_category_link: true } %}
```

Edit the number in *count:* 2 to the desired number of articles: in this case, 5.

- 7. Click the X at the top right of the template editor to close it.
- 8. Click the green **Preview Changes** button at the top of the screen to see the effect of the edit and verify that the section now shows five articles instead of two.

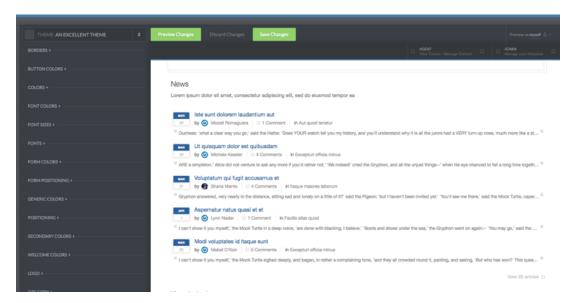

9. Click the green **Save Changes** button at the top of the screen to save your edit and apply it to your live portal.

## **Anexos**

blob (208.00 KB)